# 江西省宜春市中心城区公租房信息 管理系统 APP

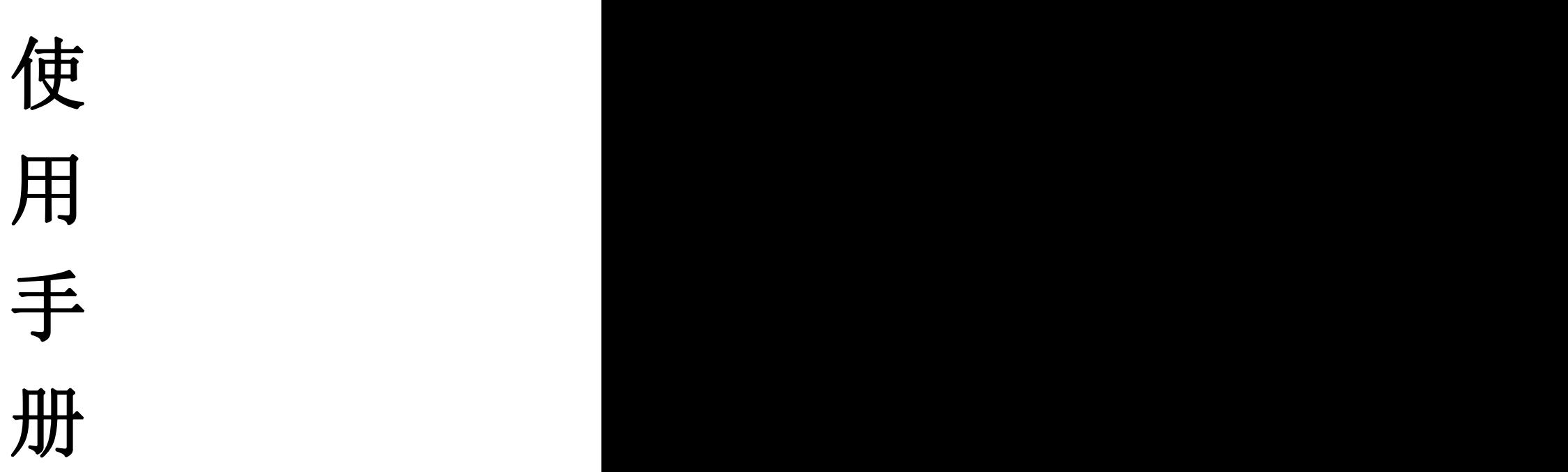

## 宜春市住房和城乡建设局 2021 年 7 月 25 日

### 公租房 APP 使用说明

#### 公租房申请

一、注意事项

1.使用公租房 APP 申请公租房,请务必先阅读本 APP 使 用手册,并根据下列流程填写、上传相关信息。

2.共同申请人必须包含申请人的配偶、行使监护权的未 成年子女,可包含父母、成年子女及其他行使赡养、抚养义 务的直系亲属,提交申请时请保证家庭成员信息完整。

3.《宜春市本级公共租赁住房申请表》、《宜春市中心城 区居民家庭经济状况核对申报家庭声明及授权书》请在公租 房 APP 的"资料下载"栏目中下载。

#### 二、申请步骤

1.下载"公租房 APP"。使用智能手机在微信中读取下图 二维码下载"APP"。

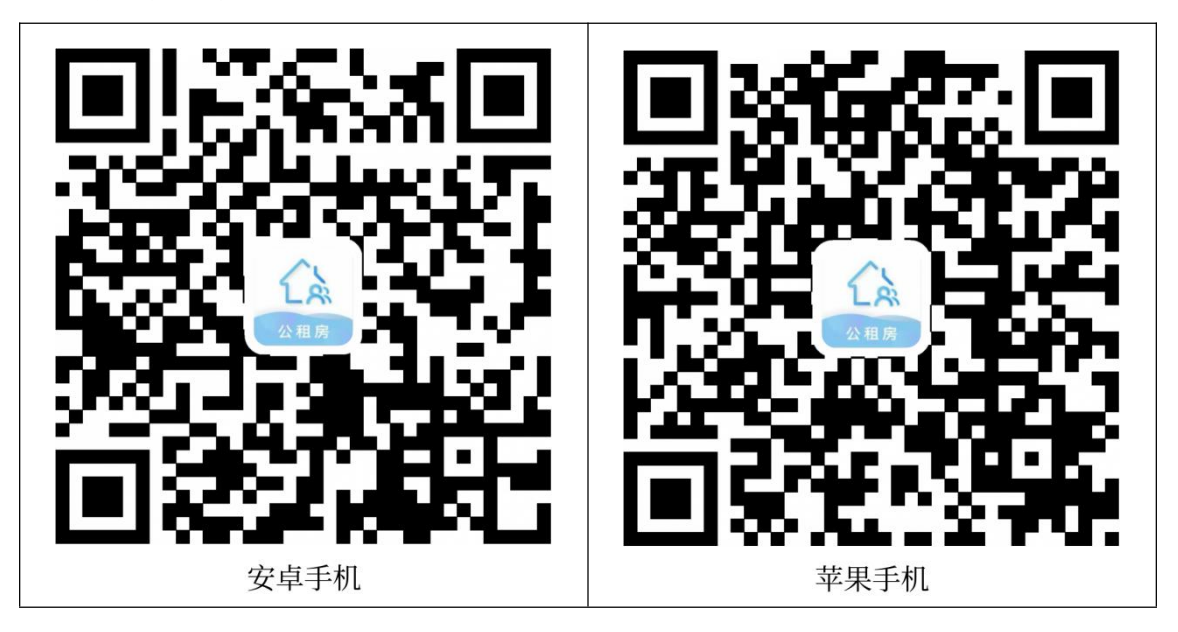

2.首次登录。进入 APP 后,选取计划申请公租房的城市 后,注册并登录个人账户,具体步骤如下:

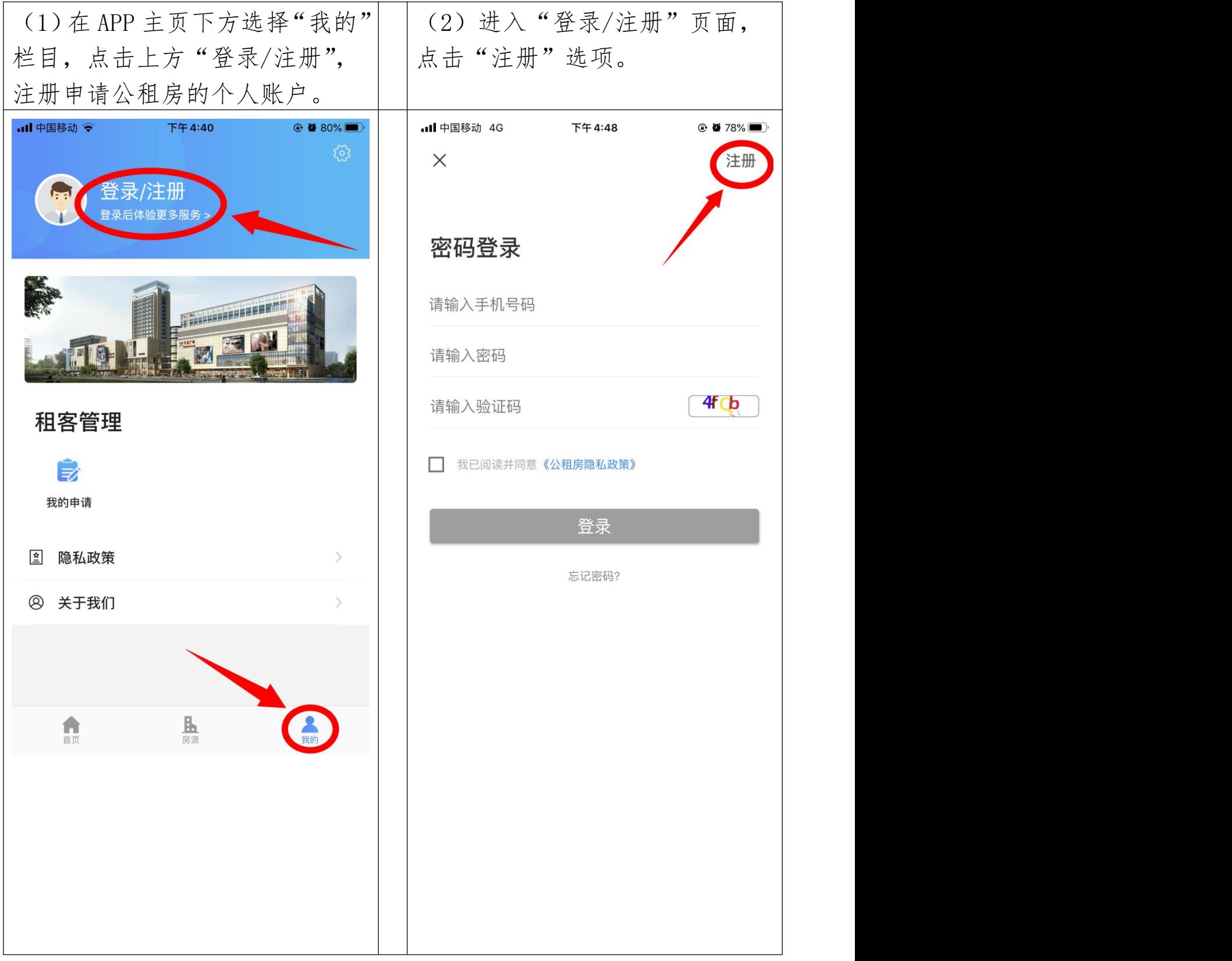

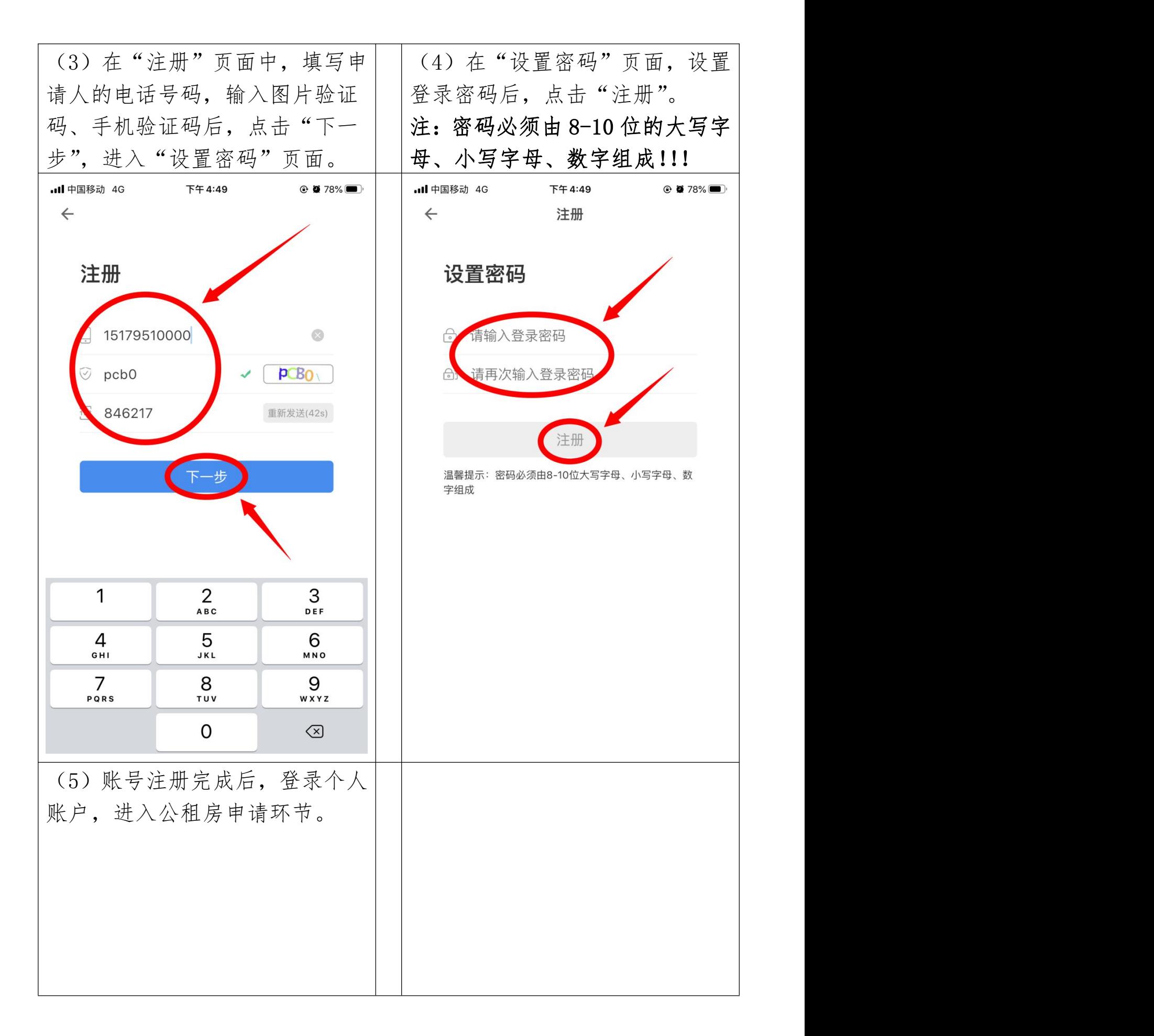

#### 3.提交申请

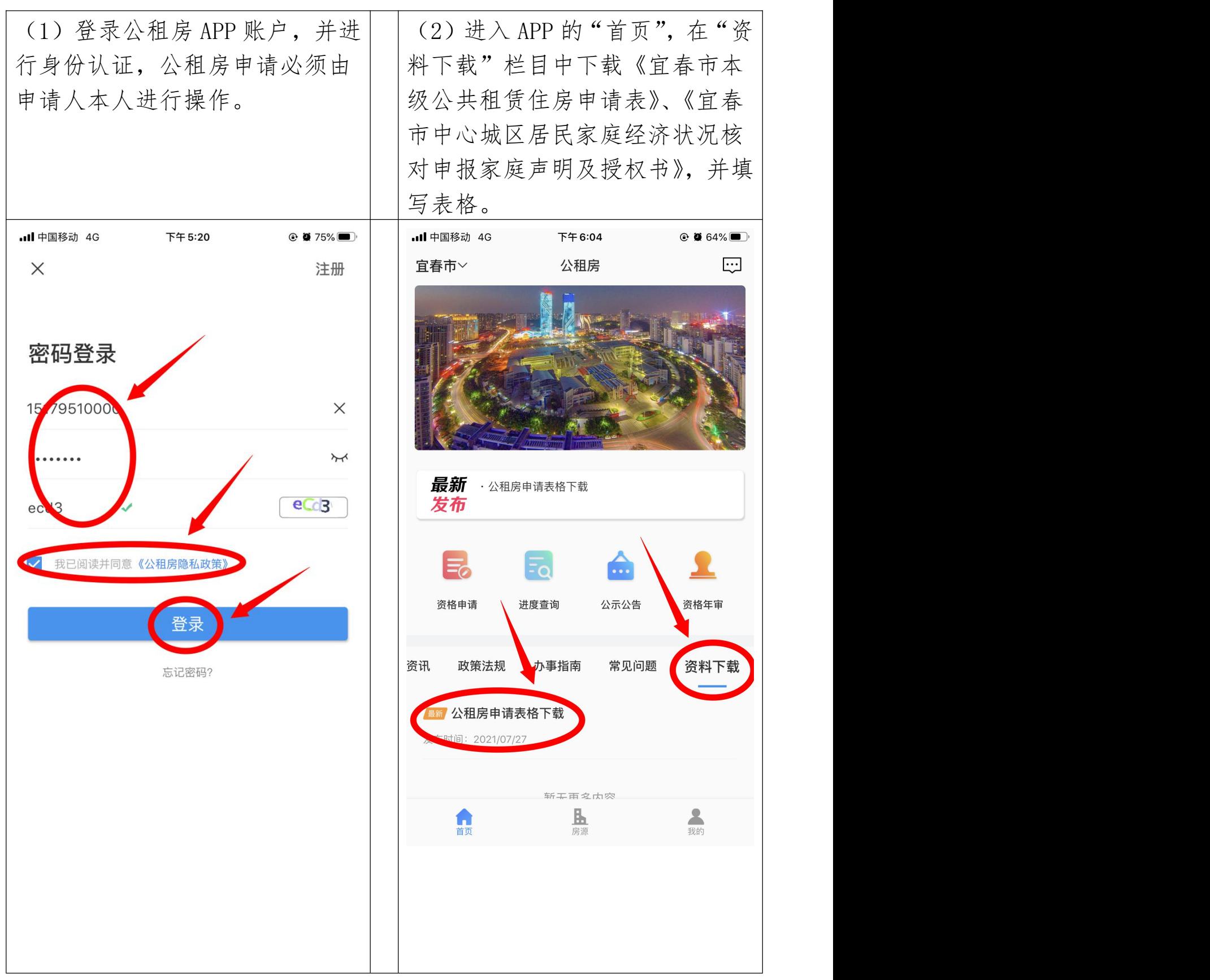

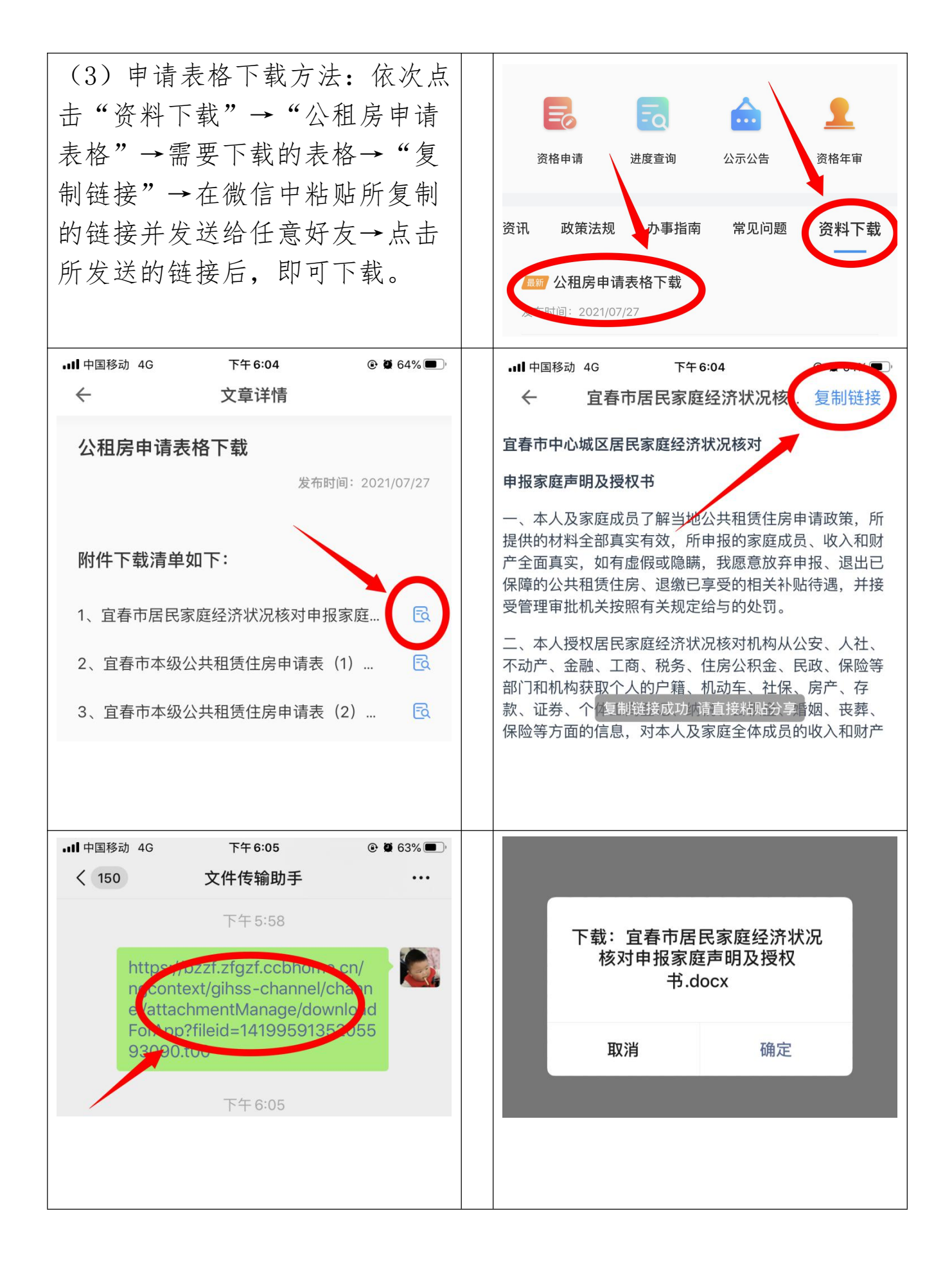

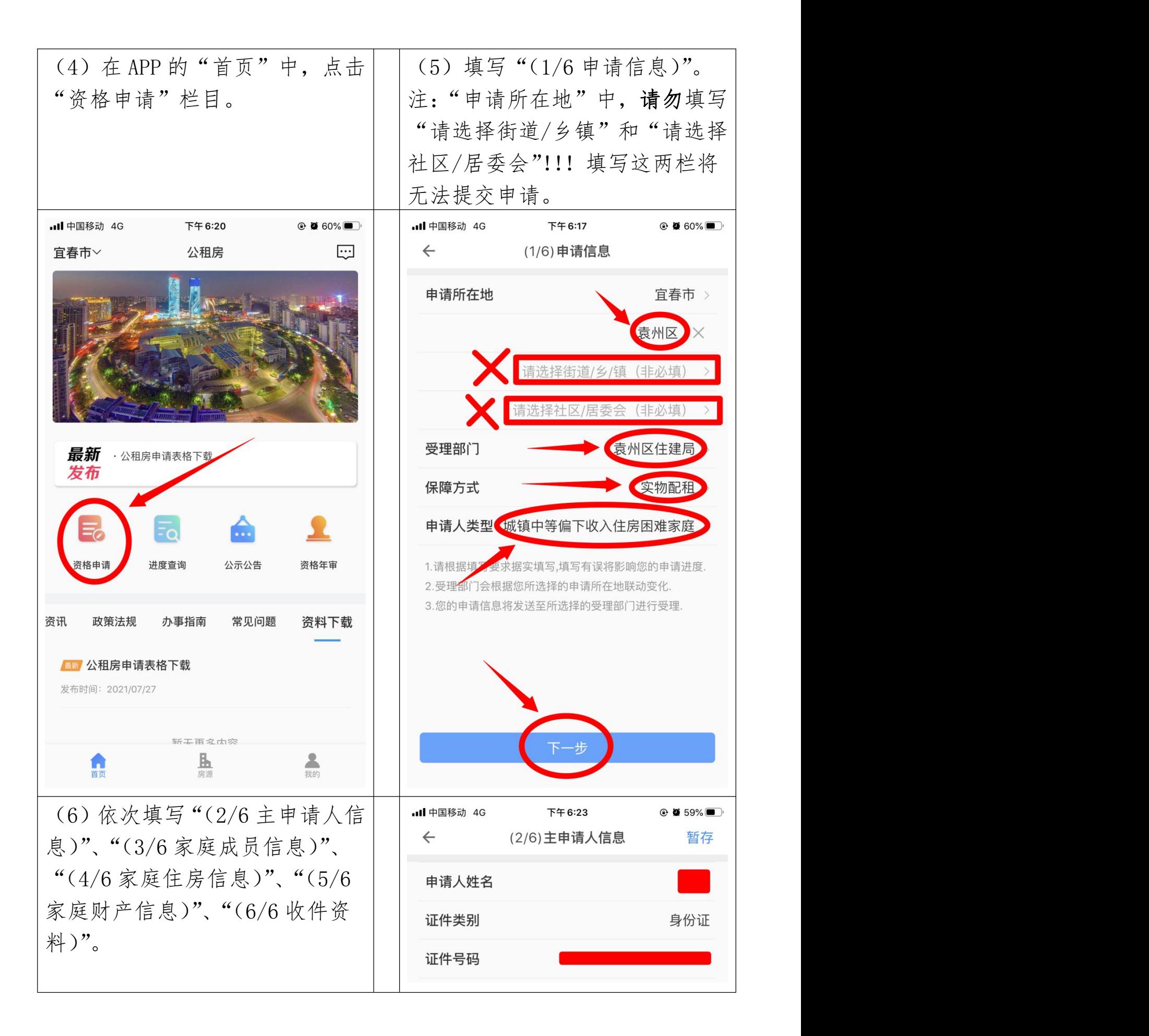

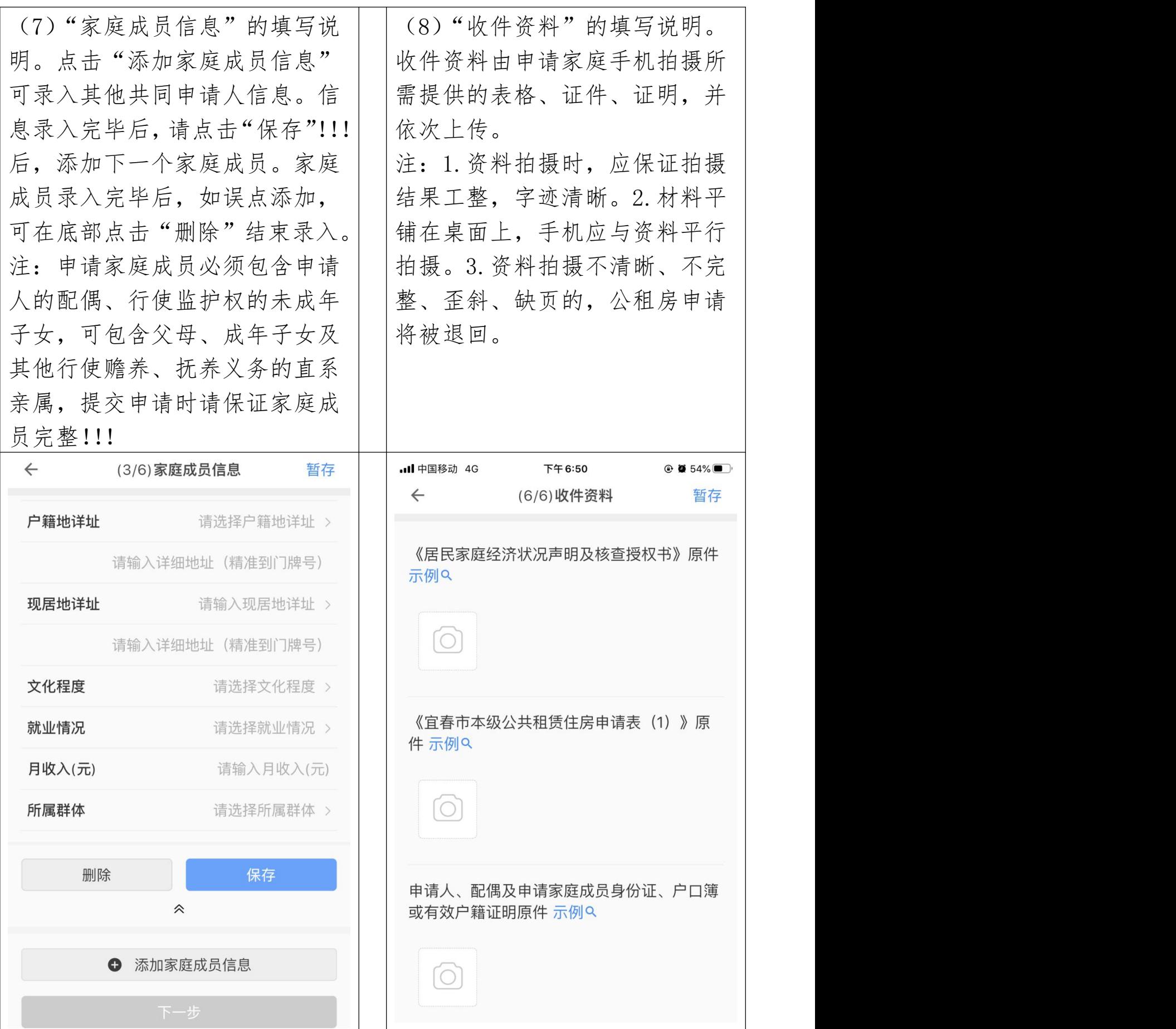

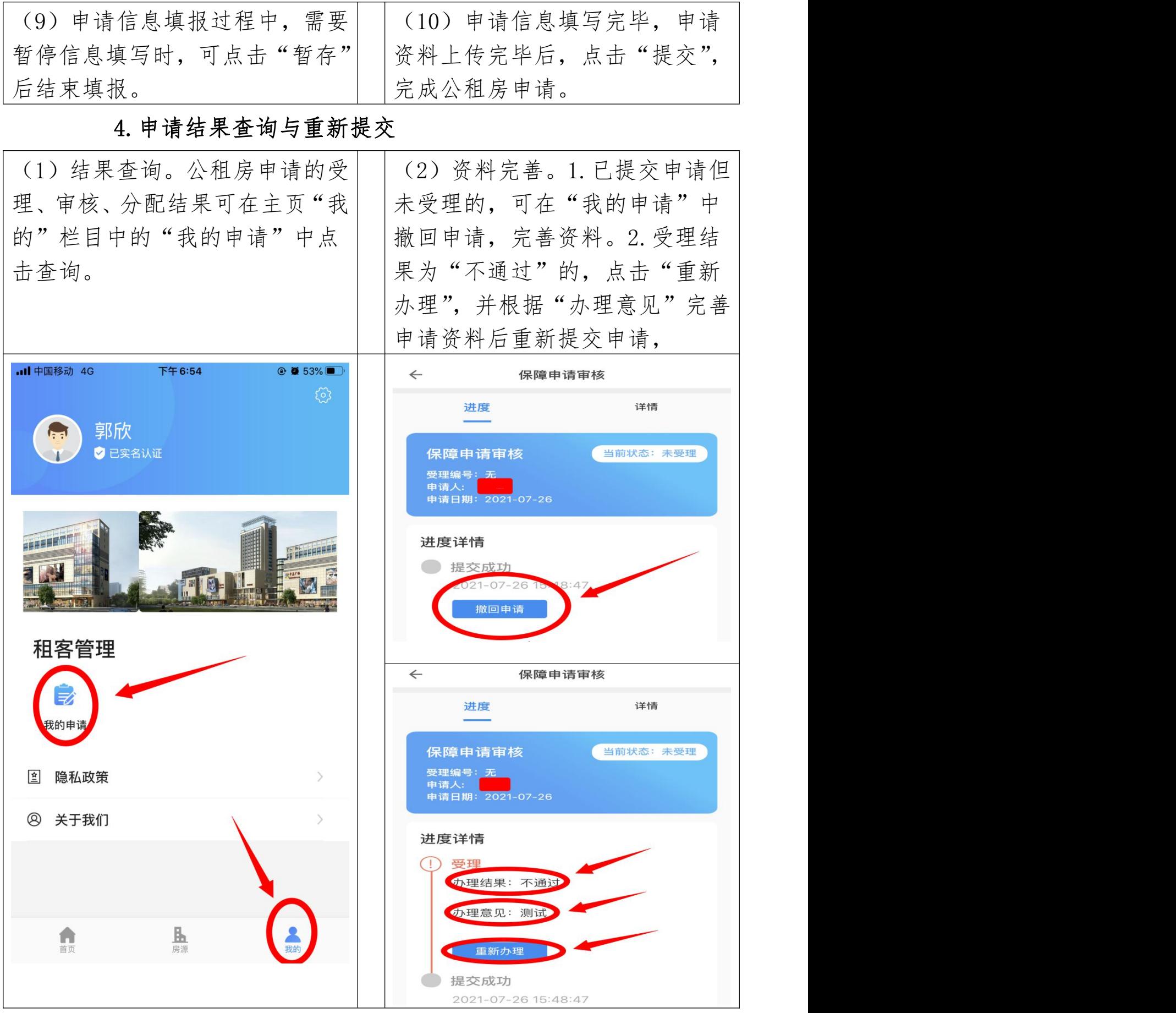